WISS 2023

# **WISS** 論文タイトル(登壇発表用テンプレート)

鈴木 太郎 *∗†* 高橋 花子 *‡* 佐藤 次郎 *§* 田中 三郎 *¶* 渡邊 四郎 *<sup>∥</sup>* 伊藤 五郎 *∗†‡§¶*

概要**.** 概要は和文 400 文字程度で書く.(WISS2014 より 600 字程度から 400 字程度となった)概要サン プル 概要サンプル 概要サンプル 概要サンプル 概要サンプル 概要サンプル概要サンプル 概要サンプル 概 要サンプル 概要サンプル 概要サンプル 概要サンプル概要サンプル 概要サンプル 概要サンプル 概要サン プル 概要サンプル 概要サンプル概要サンプル 概要サンプル 概要サンプル 概要サンプル 概要サンプル 概 要サンプル概要サンプル 概要サンプル 概要サンプル 概要サンプル 概要サンプル 概要サンプル概要サンプ ル 概要サンプル 概要サンプル 概要サンプル 概要サンプル 概要サンプル概要サンプル 概要サンプル 概要 サンプル 概要サンプル 概要サンプル 概要サンプル概要サンプル 概要サンプル 概要サンプル 概要サンプ ル 概要サンプル 概要サンプル概要サンプル 概要サンプル 概要サンプル 概要サンプル

## **1** はじめに

この LAT<sub>E</sub>X 2<sub>6</sub> 用スタイルクラスは, WISS 2023 における論文投稿用である.2014 年からはWord テ ンプレートを用意した.著者各位においては,WISS のホームページ [2] および以下の注意を熟読して効 率的な論文執筆をされるよう望む. やむをえず他の 手段で原稿を書く場合は,限りなく同じ形式に仕上 げること.著しく異なる形式の場合,不採録の理由 となる場合がある.

## **2** 論文執筆について

## **2.1** 全般的な注意事項

このスタイルクラスを利用するには, wiss.cls, wissbase11.cls, jwiss.bst をコンパイラが参照 できるパスに置く. 通常は TFX 文書ファイルと同 じディレクトリに置けば自動的に参照される.また TFX 文書の先頭にある\documentclass で wiss を 指定する.全体としては右の枠線内のようになる.

論文の文体は「だ」「である」調,句読点は「,」「.」 を強く推奨する.図のレイアウトなどの特別な場合 を除いて本文は2段組とする. 原稿は A4サイズ pdf 出力し,上下左右のマージンは厳守しなければなら ない.また,ページ数は必ず規定のページ数でなけれ ばならない(詳細は査読方針 https://www.wiss. org/WISS2023/review-policy.html を参照).

Overfull (規定の枠内からはみ出して文字を書くこ と) してはならない. 本文中や参考文献で長い URL

- *‡* ○△大学
- *§* ○△大学
- *¶* 株式会社○○
- *<sup>∥</sup>* ○△大学

などを書き入れると,http://www.sample.url.xx.yyy/ のように Overfull が発生することがある. 必ず仕上 がりを確認し,このようなことが起きないように文 章を調整する.URL の場合は\url{}を使うことに よって適切な個所で改行される.はみ出した部分に ついては編集者において削除することがある.  $\sqrt{2\pi i}$ 

```
\documentclass[twoside]{wiss}
.....
\iournalhead{...}
\begin{document}
\title{...}
\etitle{...}
\author{...
    \{affi1\},\\begin{abstract}
.....
\end{abstract}
\maketitle
\section{...}
本文...
\bibliographystyle{jwiss}
\bibliography{...}
\begin{figure*}[!b]
未来ビジョン関連の latex 記述
\end{figure*}
```
## **2.2** 表題,著者名,著者所属,概要

和文タイトルを\title{}と\journalhead{}の 両方に書く.\journalhead{}に書かれたタイトル は 3 ページ目以降の奇数ページのヘッダ(ハシラ) として現れる.この際,必ず表題と同じになってい

 $\qquad \qquad \qquad$ 

Copyright is held by the author(s).

*<sup>∗</sup>* ○×大学

*<sup>†</sup>* 株式会社○○

るかを確認すること.また,1 ページ目のタイトル は右側の余白にはみ出さないように注意する.

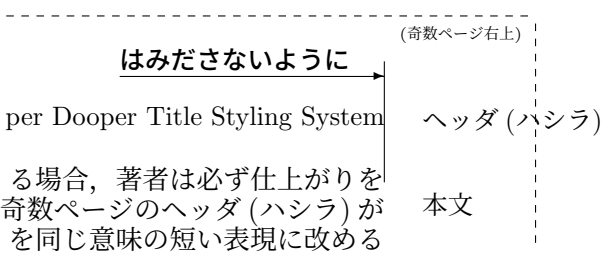

#### 図 **1.** ヘッダの例

原稿を作成する場合,著者は必ず仕上がりを確認 する.3 ページ以上の原稿については,3 ページ目 以降の奇数ページのヘッダ (ハシラ) がページ幅を越 えないように適切な長さのタイトルを付けること. ヘッダ (ハシラ) は途中で改行してはならない. また, \journalhead{}の中を空にしてはならない. なお, ページ番号はページ下部中央に書き込まれる.

シングルブラインド査読のため,投稿時に著者 名,所属を記入すること.著者名の姓と名の間には 半角スペースを入れ,著者名の区切りはタブまたは 2 文字以上の全角スペースを用いる.カンマ区切り ではないので注意.所属名をマークごとに 1p 目左 下「Copyright is held by the author(s).」の次の 行に記入する.英文名を併記する必要はない.著者 の所属が著者によって異なる場合は,上付き文字で マークをつけ,また,全著者の所属が同じ場合は, マークを付ける必要はない.

アブストラクト(論文概要)は,\begin{abstract} と\end{abstract}の間に,400 文字程度の和文で 書く(英文は 2012 年で廃止).「概要.」と概要本文 の間は改行せず,一続きで書く.

## **2.3** 本文

\section{},\subsection{}など,スタイルク ラスで用意されている章立てを用いながら,通常の LATEX 2*ε* 文書執筆の要領で書く.

誤字脱字や参照の不一致が散見されるなど、最低 限の推敲が為されていないと判断された場合,査読を 行わずに不採録となる場合がある (Quick Reject). 共著者によるチェックも投稿前に受け,十分にチェッ クの上投稿すること.図表については十分な画質が あるように著者において出力すること. なお. 写真 などもすべて原稿中に組み込んで出力すること.

#### **2.4** 参考文献

参考文献は,本文で「文献 [3][4] で…」というよう にカッコ書きで引用し,文末に参考文献リストを作成 する. 本文中では参考文献リスト中の\bibitem{} をキーにして,本文中に\cite{} と記述することで 引用することができる.

例)参考文献リストにおいて

\bibitem{rekimoto2000}と記述した場合, 本文中に\cite{rekimoto2000}と記述すると

[3] と表示される.

参考文献リストは JBibTEX を用いて文献データ ベースから自動生成することを強く推奨する.文献 スタイルは jwiss を使う. 手書きで作成する場合に は,文末の例のように著者名,論文名,所収冊子名 (英文の場合には斜体),ページ番号,発行年を書く. 英文で著者名を書く場合には,名 (first name) のイ ニシャル, 姓 (last name) の順に書く. 共著者が多 い場合には「et al.」で省略してもよい.このテンプ レートでは、同梱の wiss\_template.bbl が参考文 献リストになっているので適宜参照のこと.英語の 文献リストの書式としては IEEE style manual が 詳しい.

なお、参考文献に URL を指定する場合には、そ のページが存在していることを投稿前に必ずもう一 度確認し,参照日を記載する.本来,ニュース記事 のように短い期間で URL が変更されたりページ自 体が消滅する恐れのある Web ページは参考文献と して好ましくない.

## **2.5** 未来ビジョン

未来ビジョンについては,必須とせず任意とする. 論文本体とは別に,「この研究はどういう未来を切 り拓くのか」について,著者の視点からアピールし たい点があれば,最終頁に欄を設けて設けて自由 に議論する.外枠の大きさはページ下余白から最大 93mm の範囲であれば、ある程度改変してもよいも のとする.

## **3** 論文作成の例

\section{論文作成の例}と書くと上のように表 示される.

#### **3.1** 図表挿入の例

\subsection{図表挿入の例}と書くと上のよう に表示される.

#### **3.1.1** 表の例

\subsubsection{表の例}と書くと上のように表 示される. 表1は表の例である.

| 13、11、 13: 10 亿 / 11/ 12 ノノ / 12 に 11/ 13/ 13 |      |      |
|-----------------------------------------------|------|------|
|                                               | 值段   | スピード |
| 高級料亭                                          | 高い   | 遅い   |
| ファミリーレストラン                                    | 申ぐらい | 申ぐらい |
| ファーストフード                                      | 安い   | 早い   |

表 **1.** 食欲を満たす方法と特徴**.**

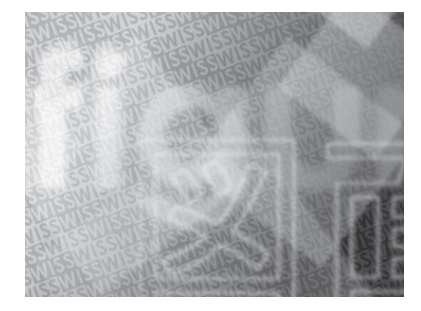

図 **2.** 図面の例

#### 図の例

\subsubsection\*{図の例}と書くと上のように 表示される. アスタリスク (\*) をつけたことにより 番号が表示されない.図 2 は論文中に図面を挿入し た例である.

#### 図表の配置

全ての図表は「…を図 5 に示す」「…である(表 2).」というように本文から引用し,図表自体はそ の文と同じページか,それ以降のページに配置する. 読む順番の観点から,初出の文章より前のページに 図を掲載することは厳禁である.

まれに,編集中に図の位置がずれてヘッダやフッ タ部に重なってしまっていることがあるので,投稿 前に十分に確認されたい.

図 3 は、2 段抜きの図の例である. 2 段抜きの 図を挿入するときには、\begin{figure}の代わり に\begin{figure\*}とし,\end{figure\*}で終わ るようにすればよい.同様に table についても\*を つけることで 2 段抜きにできる.

ただし2段抜きの図や表は、LATFX によって別の ページに移動して張り付けられてしまうことが多い ので注意が必要である.

## **3.2** キャプション,図表中のテキスト

図表のキャプションについては,図の場合は図の 下,表の場合は表の上に配置する.

図中の注釈などのテキストはキャプションと同じ かやや小さいサイズ,読みやすさの観点ではゴシッ ク系フォントの利用が望ましい. 表のテキストもキャ プションと同じかやや小さいサイズが望ましい.

## **3.3** 図作成上の注意点

原稿を作成する場合,著者は必ず仕上がりを確認 し,図が鮮明に,意図した場所に出力されることを 確認する. 特に、次の点に留意すること.

*•* 画面キャプチャした画像を使って図を作る際, 非可逆圧縮を使わないこと.画面キャプチャ した画像をファイルに保存する場合には、保

存形式として非圧縮形式 (BMP 等) または可 逆圧縮形式 (GIF, PNG 等) を用いる.

*•* 図に文字を使って注釈を書き込む場合,極力, アウトラインデータの文字を用いること. ビッ トマップデータの文字を用いた場合,文字の 輪郭がギザギザに見える.

## **3.4** 数式の例

数式の書き方の詳細は IEEE style manual[1] を 参照. 長すぎる数式は適宜改行し、余白にはみ出さ ないようにすること.

式 (1) は数式の例である.

$$
\sum_{n=1}^{N} n = \frac{1}{2}N(N+1)
$$
 (1)

## **3.5** 節と項の数について

1 つの章の中に節を作るときは必ず複数個の節を 作ること. 1個しか節を作る必要がないときはそも そも節に分ける必要がない,ということである.同 様に、1節の中に1個しか項がない、という場合も 章構成を見直す.

良い例) 1 章→ 1.1 節, 1.2 節, 2 章… 悪い例) 1 章→ 1.1 節, 2 章…

## **4** 著作物の利用について

論文中に掲載する写真,イラストについて,他者 の著作物ではないか、肖像権等に問題はないか、な ど十分に留意し、必要に応じて適切な手続き、記述 の追加を行うこと.

#### **5** むすび

このサンプルは次の環境を用いて動作を確認した.

- UNIX 用の pLHFX 2<sub>ε</sub>(pTFX3.1.2)
- Windows 用の pL<sub>T</sub>EX 2<sub>ε</sub>(pTEX3.1.3)

本スタイルシートが著者諸氏の論文作成に役立つこ とを期待する.

## 謝辞

シングルブラインド査読のため,謝辞は入れた 状態で投稿する.謝辞の例:本研究は JSPS 科研費 JP12345678 の助成を受けたものです.

## **6** てすと

てすとてすとてすとてすとてすとてすとてすとて すとてすとてすと.てすとてすとてすとてすとてす とてすとてすとてすとてすとてすと.てすとてすと てすとてすとてすとてすとてすとてすとてすとてす と.てすとてすとてすとてすとてすとてすとてすと

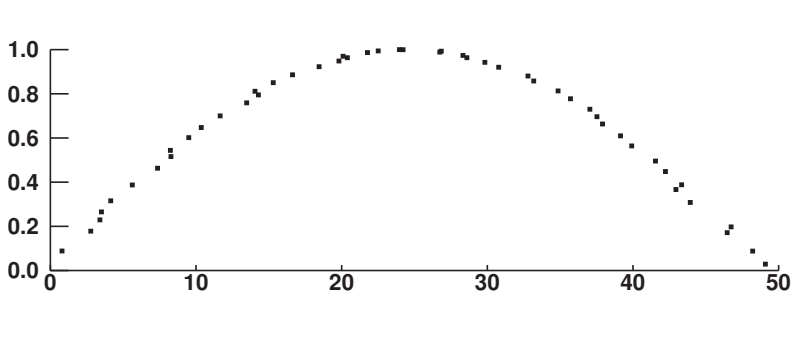

WISS 2023

図 **3.** グラフの例

てすとてすとてすと.てすとてすとてすとてすとて すとてすとてすとてすとてすとてすと.てすとてす とてすとてすとてすとてすとてすとてすとてすとて すと.てすとてすとてすとてすとてすとてすとてす とてすとてすとてすと.てすとてすとてすとてすと てすとてすとてすとてすとてすとてすと.てすとて すとてすとてすとてすとてすとてすとてすとてすと てすと.てすとてすとてすとてすとてすとてすとて すとてすとてすとてすと.てすとてすとてすとてす とてすとてすとてすとてすとてすとてすと.てすと てすとてすとてすとてすとてすとてすとてすとてす とてすと.てすとてすとてすとてすとてすとてすと てすとてすとてすとてすと.てすとてすとてすとて すとてすとてすとてすとてすとてすとてすと.てす とてすとてすとてすとてすとてすとてすとてすとて すとてすと.てすとてすとてすとてすとてすとてす とてすとてすとてすとてすと.

文章量が増えると,本文と未来ビジョンが重なる ため,重ならないように文章量を調整すること.

## 参考文献

- [1] IEEE Style Manual. http://ieeeauthorcenter.ieee.org/wpcontent/uploads/IEEE Style Manual.pdf.
- [2] WISS 運営委員. WISS ホームページ. http://www.wiss.org/, 2017.
- [3] 暦本 純一. まえがき:WISS2000 について. インタ ラクティブシステムとソフトウェア VIII, pp. i–ii. 近代科学社, 2000.

## 未来ビジョン

(本行を含む下記の説明を削除してから,記 入すること.)

未来ビジョンについては,必須とせず任意と する.論文本体とは別に,「この研究はどうい う未来を切り拓くのか」について,著者の視 点からアピールしたい点があれば,このよう な欄を設けて設けて自由に議論してよい.例 えば,「こういう未来社会が到来して欲しいか ら、我々の研究でこう貢献していきたい」,「主 張が大きすぎて本文中では書きにくかったが, この研究は、実はこういう気持ちで研究して いる」,「現在の実装では,小さいトピックであ るかのように誤解を招きやすいが,本当はこう いう大きなことを狙って,その第一歩として研 究に取り組んでいる」のように,研究の未来, 魅力を語る場として利用できる.大きさや形

状はこのサンプルを目安とするが,この枠内 であればある程度改変してもよいものとする. てすとてすとてすとてすとてすとてすとて すとてすとてすとてすと.てすとてすとてす とてすとてすとてすとてすとてすとてすと てすと.てすとてすとてすとてすとてすとて すとてすとてすとてすとてすと.てすとてす とてすとてすとてすとてすとてすとてすと てすとてすと.てすとてすとてすとてすとて すとてすとてすとてすとてすとてすと.てす とてすとてすとてすとてすとてすとてすとて すとてすとてすと.てすとてすとてすとてす とてすとてすとてすとてすとてすとてすと.